## **Tricefy** Consults Screen (Collaboration)

Last Modified on 02/23/2018 10:59 am EST

Consults are created when a study is shared with another doctor or group of doctors. This feature enables collaboration between physicians and clinics across different fields and across the world.

When you share a study with a colleague, they will receive an invitation via email to join the consult. Recipients do not have to have a Tricefy account to participate in a consult, however non-members will be prompted to select a password (for security reasons) and will not have access to other Tricefy features.

## $\sqrt{P}$  See an example email that is sent to doctors when sharing a study

Your consults (studies shared by you and shared with you) populate the Consults screen. A gray study indicates you have viewed the study. A white study indicates you have not viewed the study (or additional notes were added).

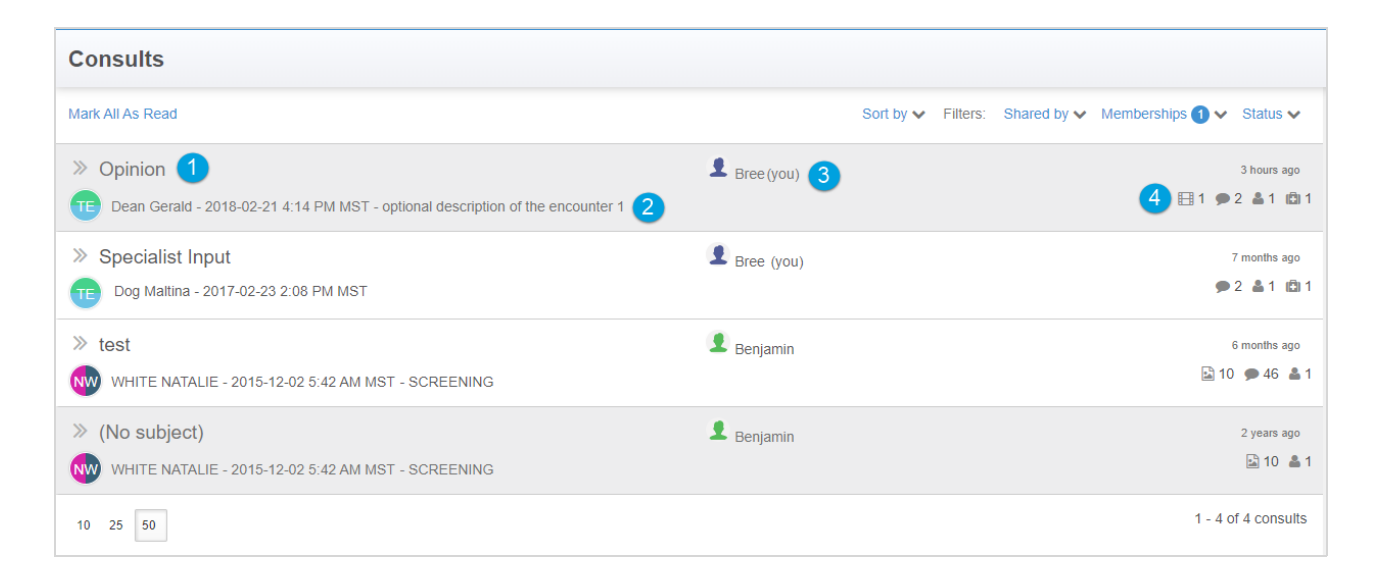

The following information is shown for each consult:

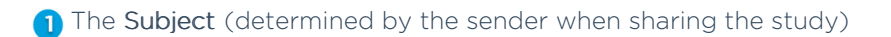

2 The Patient and Date/Time of the study

**3** Who sent the study

4) The contents of the study (number of pictures, etc.)

 $\mathcal{F}$  See the icon dictionary

## Sorting and Filtering

You can sort and filter your consults using the drop-down menus at the top of the screen:

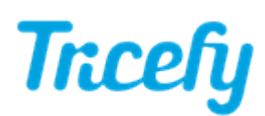

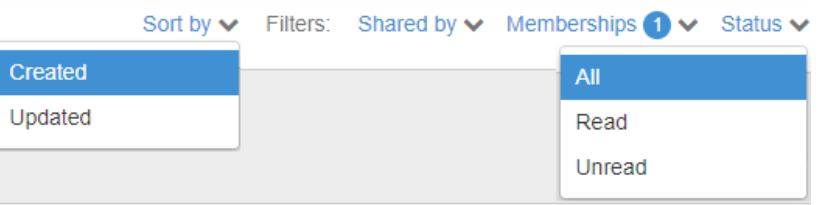

- Sort by: Choose to list the consults from the most recently created or the most recently updated
- Shared by: Choose to show only consults shared by a specific account
- Status: Choose to show only consults that you have read or have not read

## Side Panel

After you have shared the study, this action will appear in the side Info Panel on the Consults screen:

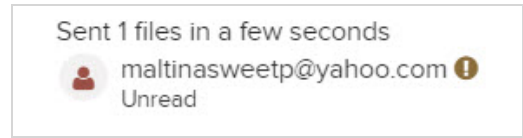

If there is an **p** icon next to your recipient's name, this means they never logged into Tricefy.

This icon disappears once they access the consult. You can join them by clicking the link that is now visible in your Info Panel.

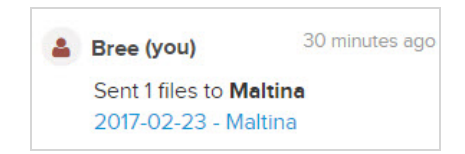